MAA-CTR-AFLP-ITA

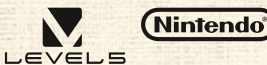

GUIDA RAPIDA AL SOFTWARE NINTENDO 3DS – FANTASY LIFE™

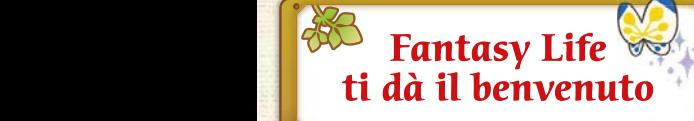

### **Un mestiere sempre nuovo!**

Scegli il tuo mestiere preferito tra 12 incredibili opzioni. Le tue abilità e le sfide che dovrai affrontare cambieranno di mestiere in mestiere.

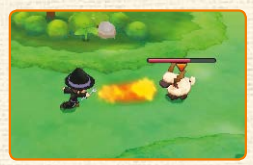

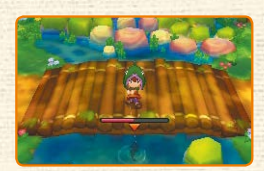

**Puoi cambiare mestiere tutte le volte che vuoi! Assicurati di provarli tutti!**

### **Sfide e richieste**

Mentre svolgi il tuo mestiere a Reveria, il tuo gran maestro ti assegnerà alcune sfide: completale per ottenere un certo numero di stelle. Inoltre, molti personaggi ti faranno delle richieste, che potrai soddisfare per ricevere oggetti utili e magari anche qualche Lyr! Anche Franfalla avrà delle richieste da farti, che dovrai completare per avanzare nella storia e ottenere felicità.

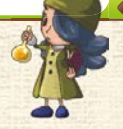

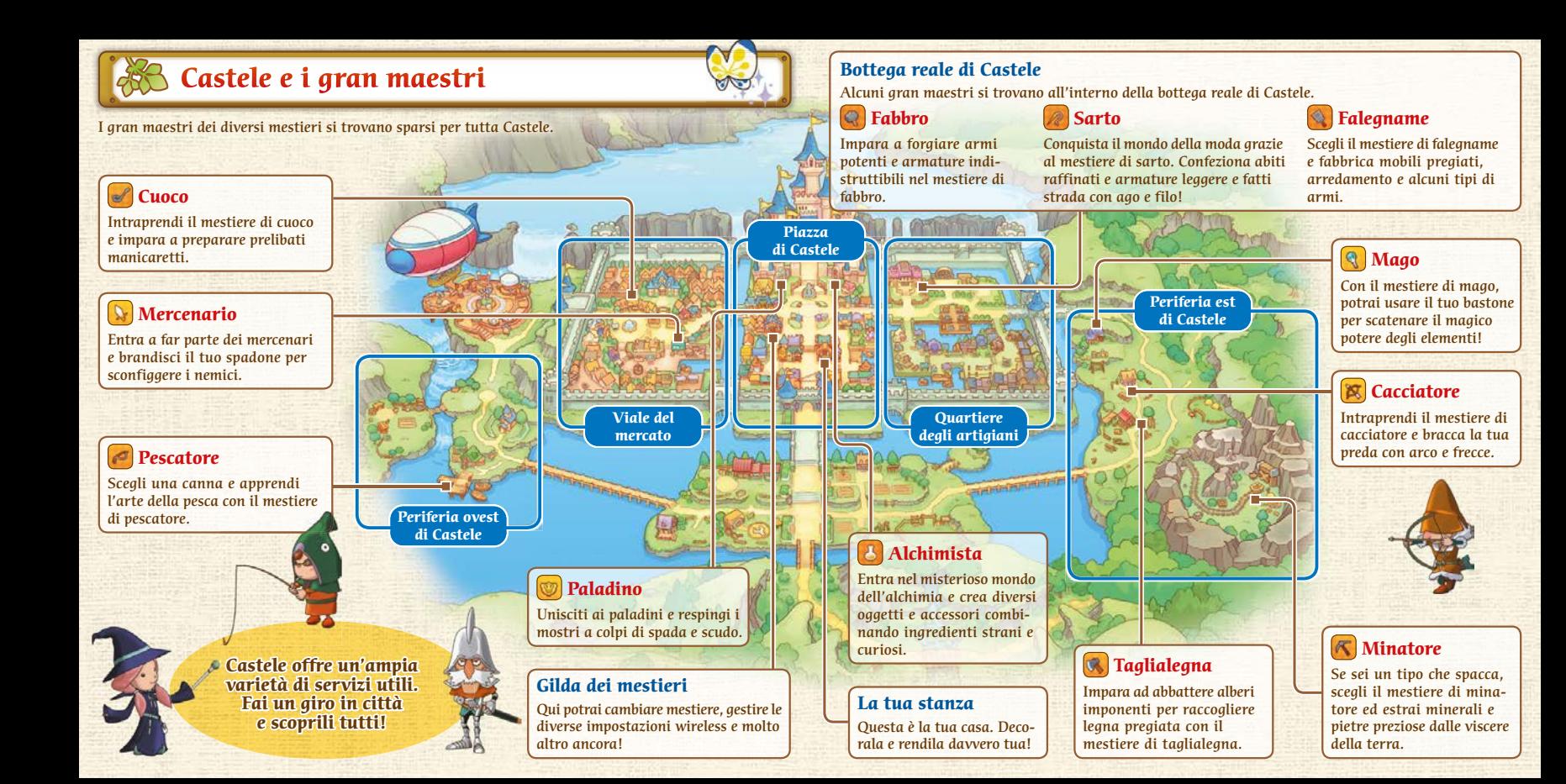

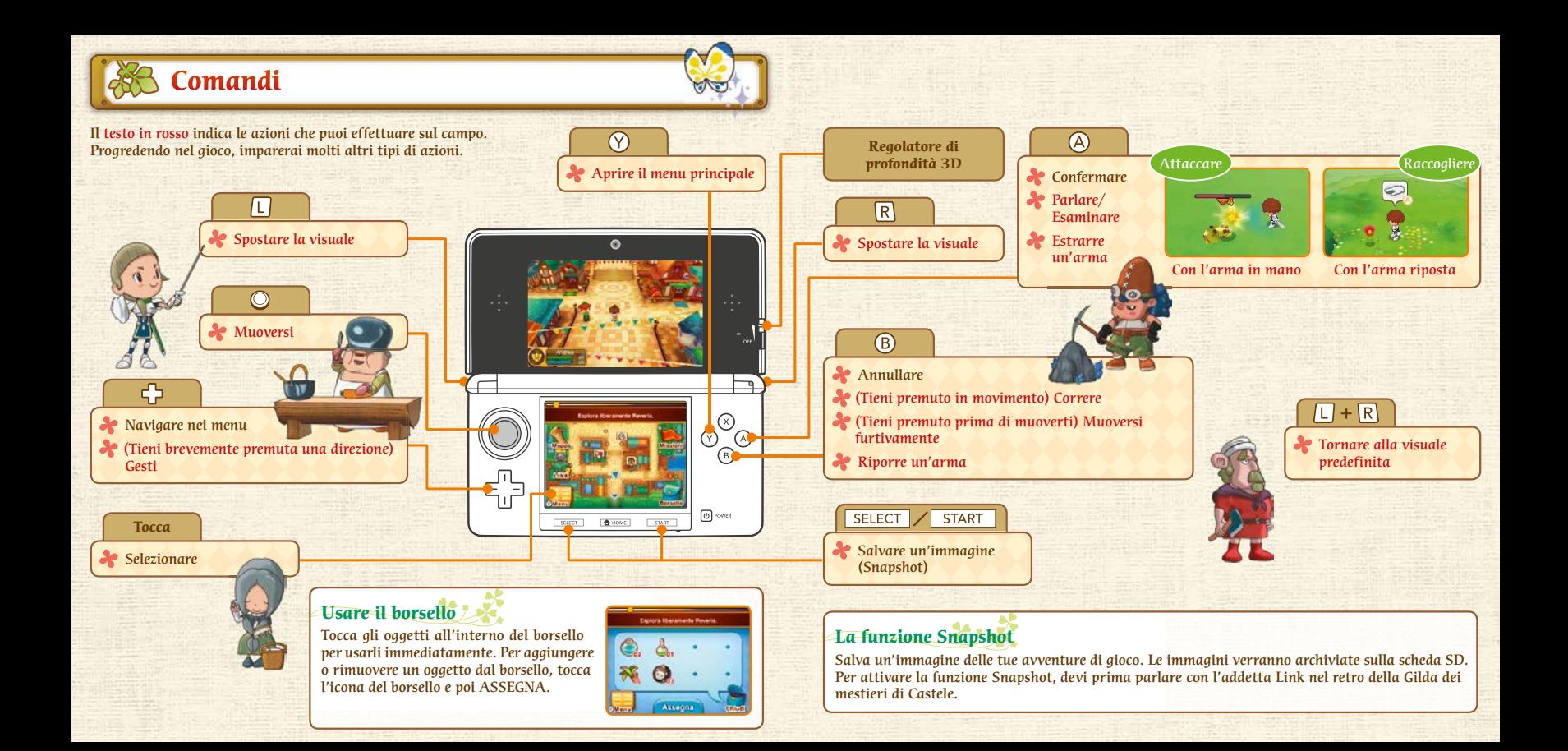

# **Connetti il tuo mondo**

# **Usare la modalità Link (Internet )**

Tocca l'icona della modalità Link sullo schermo principale per attivare la modalità Link. Essa ti permette di sapere cosa fanno i tuoi amici anche quando giochi per conto tuo. Puoi anche usare la modalità Link per inviare messaggi privati a singoli amici.

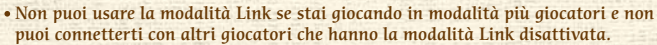

# **Gioca e interagisci in modalità Link per ottenere felicità**

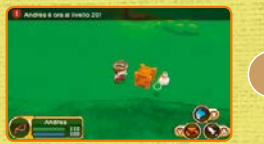

Quando sali di livello, viene inviata una notifica ai tuoi amici.

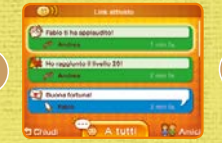

Un tuo amico che vede la notifica può decidere di applaudire per congratularsi con te.

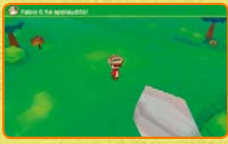

Sia tu sia il tuo amico guadagnerete un po' di felicità aggiuntiva!

# **Scambiare i dati dell'avatar (StreetPass )**

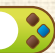

Attiva StreetPass™ per questo software sulla tua console per scambiare i dati dell'avatar con altri giocatori vicini che hanno attivato StreetPass per questo software. Dopo aver incontrato un altro giocatore, il suo avatar apparirà all'interno di Castele, quindi aguzza la vista in cerca di nuovi cittadini. Parla con l'addetta StreetPass nella Gilda dei mestieri di Castele per attivare StreetPass per questo software.

 Per poter comunicare usando questa funzione, tutti i giocatori devono attivare StreetPass per questo software sulla propria console Nintendo 3DS™.

Nota: è possibile limitare l'interazione online e /o la funzione StreetPass attraverso il filtro famiglia. Per maggiori informazioni, consulta il manuale di istruzioni della console.

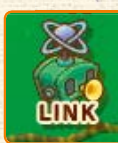

# **Modalità più giocatori (modalità wireless**  $\mathbb{Q}/$ **Internet**  $\mathbb{Q}$ **)**

Gioca insieme a un massimo di altri due giocatori in possesso di una copia del software e di una console Nintendo 3DS. Tuffati nel loro mondo o invitali nel tuo, scambiatevi oggetti e intraprendete insieme fantastiche avventure. Per fare tutto ciò, usa la modalità wireless oppure connettiti con amici in ogni parte del mondo tramite Internet.

Potrai accedere alla modalità più giocatori quando avrai progredito a sufficienza all'interno del gioco.

#### **Attivare la modalità più giocatori**

Parla con l'addetta più giocatori nella Gilda dei mestieri di Castele e seleziona WIRELESS LOCALE oppure INTERNET. Seleziona VISITA per recarti nel mondo di un altro giocatore oppure seleziona INVITA per ospitare altri giocatori nel tuo mondo.

 Quando scegli l'opzione Internet, puoi giocare solo con giocatori registrati nella tua lista di amici.

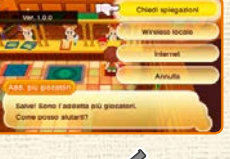

#### **Usare la chat**

Quando giochi con altri giocatori tramite Internet, puoi tenerti al corrente della situazione utilizzando la chat. Tocca l'icona della chat sul touch screen e usa i caratteri sullo schermo per inviare messaggi ai tuoi compagni di avventura.

#### **Messaggi**

Potrebbe tornarti utile aggiungere le frasi che usi spesso ai tuoi messaggi. Puoi impostare i messaggi selezionando OPZIONI nel menu principale e poi IMPOSTA MESSAGGI. Una volta impostato un messaggio, questo apparirà sullo schermo principale, dove potrai semplicemente toccarlo per inviarlo in chat.

# **Vivi appieno il tuo mestiere!**

Guadagna molte stelle e avanza di rango in rango, apprendendo in questo modo nuove tecniche e nuove formule. Ottieni punti esperienza (ESP) per salire di livello. Quando il livello sale, aumenta anche il numero massimo di punti salute (PS) e puoi migliorare le tue statistiche.

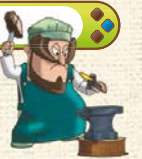

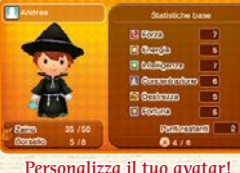

### **I tre elementi fondamentali della vita a Reveria**

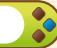

- 5

Guadagna le stelle per salire di rango nel tuo mestiere e apprendere nuove tecniche o formule.

# **Stelle Felicità Lyr**

Ottieni felicità per sbloccare una vasta scelta di bonus e rendere la vita a Reveria ancora più divertente!

I Lyr sono la valuta di Reveria, usata per comprare oggetti e usare i servizi.

# **Manuale elettronico**

Seleziona l'icona di questo software nel menu HOME e tocca MANUALE per visualizzare il manuale elettronico. Leggi attentamente questo manuale per poter trarre il massimo divertimento dal gioco.

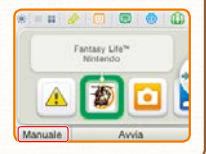

Questo software include un manuale elettronico al fine di ridurre la quantità di carta utilizzata nella confezione. Per ricevere assistenza, consulta il manuale elettronico, il manuale di istruzioni della console o il sito Internet Nintendo. Il manuale elettronico è disponibile in formato PDF sul sito Internet Nintendo.

**IMPORTANTE:** consulta il libretto Informazioni importanti.

#### ©2014 LEVEL-5 Inc.

ILLUSTRATION/©YOSHITAKA AMANO THIS SOFTWARE USES A FONT THAT IS EITHER MADE BY OR CREATED BASED ON A FONT MADE BY FONTWORKS INC. WHICH HAS BEEN MODIFIED TO ACCOMMODATE THE SOFTWARE DESIGN. Trademarks are property of their respective owners. Nintendo 3DS is a trademark of Nintendo.

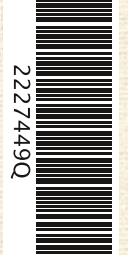

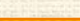